# **CONTROL Y AUTOMATIZACIÓN DE UN SECADOR EXPERIMENTAL DE GRANOS EN LECHO FLUIDIZADO PULSANTE**

# **1 Washington Gustavo Mosquera Terán**

wgmosquera@utn.edu.ec

# **<sup>2</sup> Ramón Cala Aiello**

rcala@uotavalo.edu.ec

# **1 Pablo Andrés Benavides Bastidas**

pabenavides@utn.edu.ec

*1 Universidad Técnica del Norte, Ingeniería Mecatrónica, Avenida 17 de julio No 5-21, Ibarra, Ecuador 2 Universidad de Otavalo, Ingenieria Informatia, Otavalo, Ecuador*

#### **RESUMEN**

La automatización de sistemas industriales ha tomado gran interés en los últimos años. En los reactores de lecho fluidizado, la necesidad de controlar y procesar varias variables en tiempo real, hace recomendable la implementación de sistemas automatizados de control y adquisición de datos. En el presente trabajo se realizó el control y automatización de un reactor secador experimental a lecho fluidizado pulsante para el procesamiento poscosecha de granos. Los parámetros controlados fueron la temperatura del lecho, la velocidad del aire, el sistema de calentamiento y la frecuencia de las pulsaciones del flujo de aire. Se describe la metodología experimental utilizada para el control de las variables del sistema, así como los resultados obtenidos. El equipo experimental es controlado por la Unidad de Adquisición Almacenamiento y procesamiento de datos NI cDAQ-9139 de la National Instruments, la cual realiza la inter fase con el reactor y su computador interno a través del Software LabVIEW, lo que permite lograr un sistema de control, adquisición y procesamiento de datos experimentales muy robusto, fácil de programar y operar. En comparación con sistemas de control donde cada variable es controlada individualmente de forma aislada, en el sistema embebido NI cDAQ-9139 el control se realiza automáticamente, lo que facilita el procesamiento y análisis integral de los resultados experimentales obtenidos. Se logra el control de temperatura con error absoluto de ±0.20 ºC y de ± 0.5 ppm para la frecuencia de pulso, suficientes para garantizar el trabajo eficiente del reactor.

**Palabras-claves:** Automatización; LabVIEW; secado fluidizado; cDAQ (tarjeta de adquisición de datos de National Instrument); Sensor de calor; HMI (interfaz Hombre Maquina).

#### **ABSTRACT**

Control and automation of an experimental pulsed fluidized bed reactor for postharvest grain processing was performed. Controlled parameters were the bed temperature, the air velocity, the heating system and the frequency of the air flow pulses. Control methodology used for each variable in the system and the results obtained are described. The experimental equipment is controlled by the Procurement Unit Storage and data processing NI cDAQ-9139 from National Instruments, which makes the interphase with the reactor and its internal computer through LabVIEW software, which allows achieving a system Control, acquisition and processing of very robust, easy to program and operate experimental data. Compared with control systems where each variable is individually controlled in isolation, the NI cDAQ-9139 embedded control system is done automatically supervised by a single researcher, thus facilitating processing and comprehensive analysis of the experimental results.

**Keywords:** Automation; LabVIEW; fluidized drying; cDAQ; heat sensor.

# **1. INTRODUCCIÓN**

La automatización de sistemas industriales ha tomado gran interés en los últimos años, aunque inicialmente apareció como una forma de lograr una mayor eficiencia en procesos industriales ha logrado su aplicación en prácticamente toda actividad humana [1], [2]

En los reactores de lecho fluidizado, la necesidad de controlar parámetros como son la temperatura del lecho, velocidad del fluido gaseoso, presión, frecuencia de pulsaciones de alimentación del gas y otros parámetros[3] hace necesario la implementación de sistemas automatizados de control y adquisición de datos [4].

La utilización de reactores en lechos fluidizados se justifica por la intensificación de los procesos de intercambio de calor y masa entre las partículas sólidas o granos y la fase fluida en nuestro caso constituida por el flujo aire a través del lecho[5], [6].

En la literatura se encuentran algunos diseños utilizados para el control de reactores [7] donde con frecuencia se utilizan sistemas de equipos individuales, para el control de cada una de las variables [8], [9].

En este artículo se muestra el diseño de automatización de un secador experimental de granos por lecho fluidizado pulsante y describe cada uno de los componentes que permiten la automatización del reactor.

En una máquina experimental, uno de los puntos más críticos para su correcto funcionamiento radica en la exactitud, confiabilidad y repetitividad de las mediciones realizadas. Entre más fidelidad tenga, mejor rendimiento y mayor provecho se podrá obtener del equipo[10]. Es aquí donde nace la necesidad de equipar al secador de un sistema automatizado que permita fijar los parámetros y adecuarlos a los requerimientos de cada proceso con valores estables de trabajo en tiempo real.

## **1.1. Sistema de Automatización**

Según Ogata, (2012)[11] "El control automático aborda el problema de obtener el comportamiento deseado de un sistema dinámico que trabaja por sí solo."

Para Ogata un "Sistema Dinámico" es un grupo de factores conocidos como variables, que dependen del tiempo, a las cuales es necesarias controlar de forma que podamos regular el error que proviene de la manipulación del hombre. Para lograr este objetivo se hace indispensable el uso de equipos que permitan tomar datos y los procesen para generar una acción que lleve a la máquina a un estado o comportamiento deseado.

En la siguiente figura 1 se puede observar esquemáticamente como se controla automáticamente un proceso:

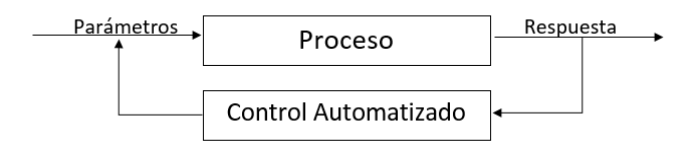

**Figura 1**. Sistema de automatización

#### **1.2. Elementos de un Sistema Automatizado**

Un sistema automatizado es un control por lazo cerrado, esto quiere decir que el sistema posee retroalimentación. Los elementos que intervienen en este proceso son:

Parámetros: Son los valores en los cuales se desea que la máquina trabaje, y son establecidos por el operario.

Proceso: Es el comportamiento de la máquina para los valores establecidos.

Respuesta: Es el resultado del proceso, es decir, son los valores de las variables de salida tomados a tiempo real.

Control Automatizado: También conocido como retroalimentación, es el encargado de tomar las respuestas del proceso y compararlas con los parámetros para determinar si el proceso se encuentra en óptimas condiciones y de ser necesario corregir el error.

# **2. EXPERIMENTACIÓN**

#### **2.1. Automatización del secado por lecho fluidizado pulsante**

El secado por lecho fluidizado pulsante es un proceso en el que intervienen varios elementos que deben ser controlados, como son velocidad del flujo de aire, temperatura del reactor, frecuencia de pulso y otros.

Para los sistemas de control y monitoreo de procesos se cuenta con varias opciones disponibles en el mercado para automatizarlos, según las características del proyecto, disponibilidad de software y licencias de uso, se puede determinar que la mejor herramienta aplicable en este caso específico, es National Instruments LabVIEW.

LabVIEW es un lenguaje de programación de tipo gráfico, que entre sus múltiples ventajas tiene la comprensión y entendimiento para personas no expertas en la programación, un significativo ahorro de tiempo al momento de desarrollar un programa, cuenta con múltiples herramientas y es compatible con diversos lenguajes de programación convencionales.

Sirve para cualquier aplicación en diferentes campos y tipos, especialmente para la instrumentación y control, telemática, juegos e interfaces entre sus principales funciones.

Es una herramienta muy completa y aunque no cuenta con soporte a programación a nivel de objetos, nos ofrece aplicaciones de un mismo nivel de especialización. Por otro lado, puede lograr significativamente una mejor tasa de transferencia, rendimiento y el tiempo de operación al integrar LabVIEW a sus sistemas existentes con PLC. Adicionalmente sus campos de aplicación son:

- Mediciones de Alta Velocidad de un Amplio Rango de Sensores
- Monitoreo de Vibración y Mantenimiento Predictivo
- Registro de Datos
- Control Estadístico de Procesos
- Compartir Datos entre PLCs y otros Dispositivos de Automatización
- Desarrollar Interfaces Gráficas de Usuario
- Alarmas, Registro de Datos, Aplicar Escalas y Reportes
- Conectividad Empresarial y con Bases de Datos
- Algoritmos Avanzados y Control de Movimiento Personalizado
- Mejor Rendimiento y Confiabilidad con Control por FPGA
- No restricción con ningún tipo de hardware

Entre sus desventajas tenemos que, el sistema presenta tantas posibilidades, la tarea de programar y configurar los elementos del sistema no es sencilla, necesitando de personal bastante calificado para la realización de estas tareas. Presenta algunas limitantes para proyectos industriales de gran envergadura, debido a que no soporta algunos tipos de comunicación de redes industriales modernas, pero en cada nueva versión va solventando este inconveniente.

Para el control del reactor se utilizó un cDAQ de la National Instruments[12].

#### **2.2. Control de la Velocidad del Flujo**

La primera etapa del proceso es controlar la velocidad del aire que se encuentra en circulación a través del lecho, esta velocidad es la responsable de que los granos alcancen el régimen de fluidización, siendo un parámetro fundamental en el trabajo del reactor, por lo que es necesario su control durante todo el proceso

El aire que circula a través del lecho es impulsado por un soplador que se mueve por medio de un motor manejado por un variador de frecuencia.

El variador de frecuencia es controlado por su entrada analógica que recibe la señal enviada desde el la cDAQ. En la figura 2 podemos ver como se realiza el proceso.

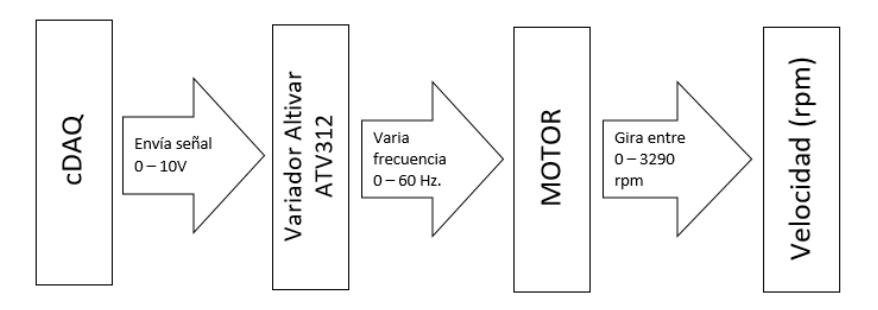

**Figura 2**. Control de Velocidad

La cDAQ envía una señal estandarizada de voltaje entre 0 – 10 V. Esta señal se genera para controlar el variador que la recibe y a su vez referencia ese valor en un rango de frecuencia para manejar valores del variador de frecuencia el cual proporciona un rango de frecuencia para el funcionamiento del motor.

Para realizar este proceso es necesario programar la cDAQ y el variador de frecuencia, además de un HMI para que el operario pueda poner los parámetros de trabajo de la máquina.

## **2.3. Programación del Variador Altivar ATV312**

La programación del variador se la realiza en dos modalidades: la primera, directamente en el equipo sin necesidad de ningún software ni de hardware, sino que todo se realiza desde el panel de control que lleva el equipo y la segunda mediante las borneras de conexión la cual nos permite la comunicación con el variador desde el controlador externo.

Este último es el método adoptado para controlar al variador, enviado las señales desde la DAC como muestra la figura 3 de control.

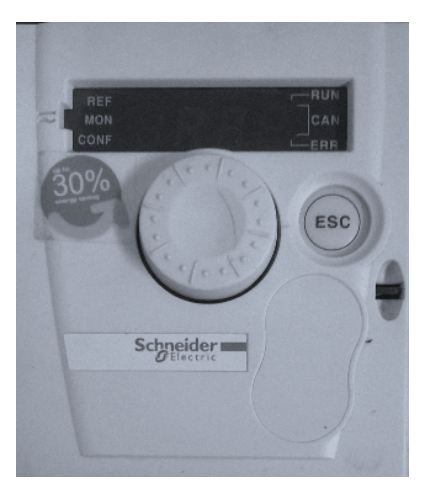

**Figura 3.** Panel de Control Altivar ATV312

El panel se compone de los siguientes elementos:

- LCD (muestra las opciones para configurar)
- Perilla (al girar funciona como explorador de opciones y al presionar selecciona la opción)
- Botón ESC (sirve para regresar a la opción anterior)
- El variador posee internamente un puerto de conexión que permite la entrada de señal de voltaje

Al configurar el variador este queda en condiciones para ser controlado por la cDAQ,

#### **2.4. Programación cDAQ**

La programación de la cDAQ se la realiza en el software LabVIEW de NI. En la Figura 4 se puede ver el bloque de programación.

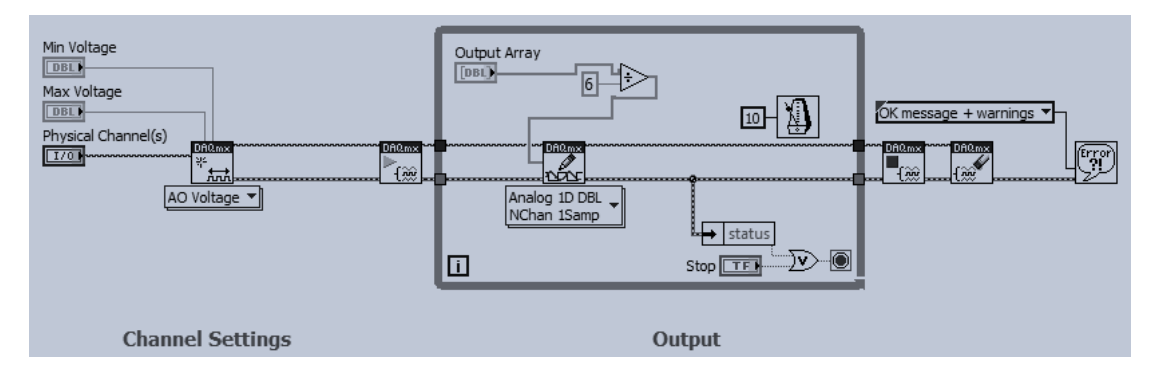

**Figura 4.** Diagrama de Bloques del control de velocidad

Esta programación permite a la cDAQ enviar una señal de voltaje a través de una de las salidas análogas del módulo NI 9263.

Lo que hace la cDAQ es tomar el valor del parámetro de entrada  $(0 - 60)$  y lo interpola entre los valores de voltaje que el usuario parametriza que van de un mínimo de 0V a un máximo de 10V, mediante la siguiente fórmula de interpolación:

$$
V_{out} = \frac{F_m}{6} \tag{1}
$$

Donde:

- $V_{out}$  = Parámetro de Frecuencia al que trabaja el motor
- $F_m$  = Señal de voltaje que genera el módulo NI 9263

De esta manera se controla la velocidad a la que el aire llega al lecho.

## **2.5. HMI para el control de velocidad**

El HMI es de forma muy simple lo que vamos a tener en el monitor para programar los parámetros del proceso.

En la figura 5 encontramos la parte del HMI en la que colocaremos los parámetros.

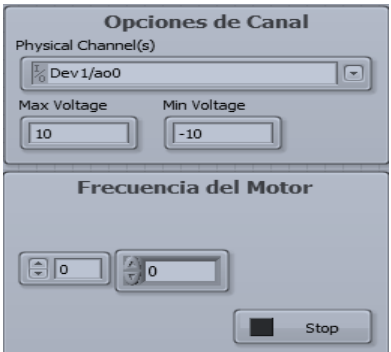

**Figura 5.** HMI del Control de Velocidad

En la figura anterior podemos ver que el HMI se encuentra divido en dos espacios, las Opciones de Canal y la Frecuencia del motor.

En Opciones de Canal lo que se hace es escoger que salida conectada a la cDAQ se utiliza como señal de voltaje. Es necesario hacerlo de esta forma debido a que la cDAQ tiene varios puertos donde colocar los diferentes módulos que, a su vez, tienen varias entradas y salidas que el software LabVIEW detecta.

En Frecuencia del Motor se coloca el valor al que va a trabajar el motor.

De este modo se controla la velocidad a la que el motor hace circular el aire a través del lecho.

#### **2.6. Control de Temperatura**

Para realizar el proceso de secado no solo es debe circular aire sino que este aire debe estar a una temperatura que permita acelerar la eliminación de humedad en el lecho. El aumento de la temperatura del aire se logra con un calentador térmico compuesto por resistencias.

La corriente que ingresa a las resistencias es controlada por el módulo Arduino que recibe una señal proveniente de la DAQ 6009 que se encuentra conectada a la cDAQ. Este proceso recibe retroalimentación desde la termocupla que mide la temperatura en el lecho.

En el esquema (Figura 6) se grafica el proceso para el control de temperatura.

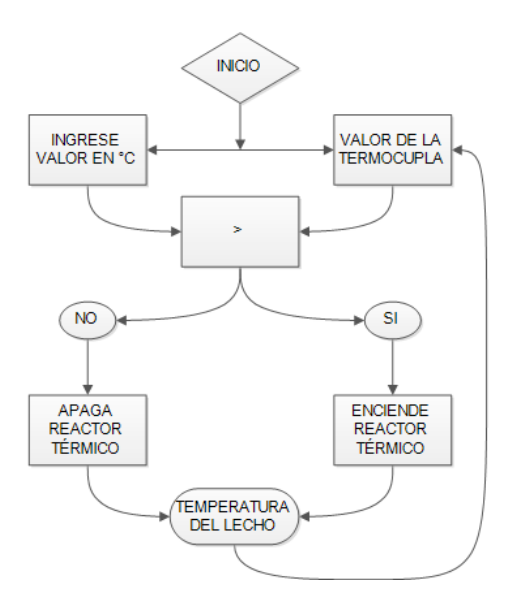

**Figura 6.** Flujograma de Temperatura

## **2.7. Retroalimentación de Temperatura**

Para describir el control automático de temperatura, lo mejor es analizar el funcionamiento de la retroalimentación que recibe esta etapa del proceso.

Para el secado de granos es necesario que la temperatura del aire que circulo por el lecho sea controlada, debido a que para cada grano existe un rango de temperatura idóneo que permite secar el grano sin afectar sus características nutritivas.

La termocupla mide la temperatura que a la que se encuentra el lecho, envía la señal al módulo NI 9211 el cual linealiza la señal para que entre al software LabVIEW.

#### **2.8. Programación DAQ 6009**

Para comenzar con el proceso lo primero que se hace es programar la DAQ 6009 que es la que controlará el encendido y apagado del reactor. La DAQ se encuentra conectada a la cDAQ por medio de un cable USB y se programa desde LabVIEW.

En la figura 7 se puede observar la secuencia que sigue el programa, comparando la señal que recibe de la termocupla con el valor que ingresa el operario como parámetro.

Si la temperatura del lecho es menor a la temperatura deseada es menor se activa la salida DIO0 de la DAQ 6009.

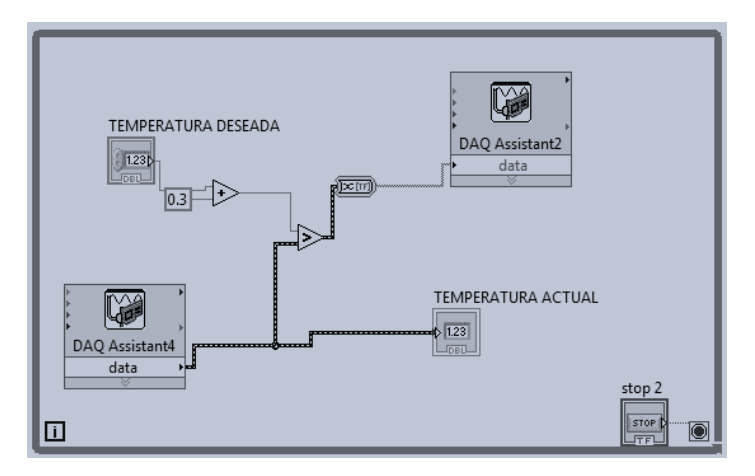

**Figura 7.** Diagrama de Bloques del control de temperatura

#### **2.9. Módulo Arduino – Contactor – Reactor Térmico**

EL módulo Arduino recibe la señal que genera la DAQ 6009 para activar el relé correspondiente para cerrar el Contactor y permitir que se energice el sistema de calefacción calentando el aire que entra al lecho fluidizado

#### *HMI del Control de Temperatura*

En la figura 8 se muestra el HMI de la temperatura en tiempo real del lecho y un casillero donde estableceremos el valor al que queremos se estabilice la temperatura del lecho.

| 0 | <b>TEMPERATURA ACTUAL</b>  |  |
|---|----------------------------|--|
| 0 | <b>TEMPERATURA DESEADA</b> |  |

**Figura 8.** HMI del Control de Temperatura

Este HMI resulta muy útil, porque además de fijar el valor de la temperatura deseada de trabajo, podemos visualizar la temperatura a la que se encuentra el lecho en tiempo real.

## **2.10. Control del Flujo de Aire Pulsante**

La frecuencia de pulsación es un parámetro muy importante que debe ser controlado, pues permite accionar sobre el lecho fluidizado disminuyendo los efectos de aglomeración entre partículas, formación de canales, así como fluidizaciones deficientes debidos a la poca esfericidad de los granos en el reactor[13].

Para este control se utiliza otra tarjeta DAQ 6009 y un servomotor. El servomotor tiene un eje con una mariposa que al girar permite y cierra el paso del aire al lecho, generando de esta forma el efecto pulsante en el lecho.

## **2.11. Control del Servomotor y Generación de Pulsaciones**

Al servomotor se le conecta, como se muestra en la figura 9, una mariposa metálica que al girar obstruye el conducto de aire.

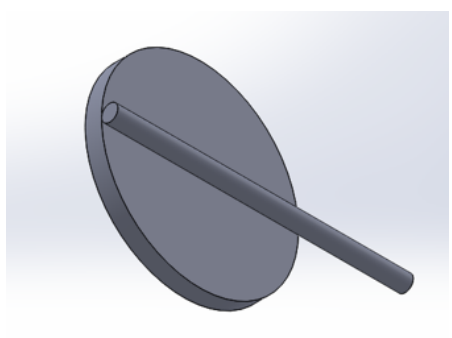

**Figura 9.** Diseño de la mariposa

El servomotor está diseñado para que con un pulso negativo (cambio de 1L a 0L) el servo gira 7,5°, o sea por cada 48 pulsos negativos gira 360° lo que equivale a una vuelta y a 2 pulsaciones.

Los Rangos de operación del sistema pulsante varía entre 60 y 120 ppm, que garantiza el diapasón de frecuencias que más influyen sobre el lecho fluidizado de granos [14].

#### **2.12. Programación de la DAQ 6009 para el control del pulsante**

La DAQ 6009 tiene salidas digitales que trabajan de 0V a 5V que en TTL corresponde a 0L y 1L. Una de estas salidas, específicamente la P0.0, se usa para que envié los pulsos al servomotor.

En la figura 10 se muestra la programación para generar los pulsos (es cada cambio de 1L a 0L), que entran al servomotor para que gire.

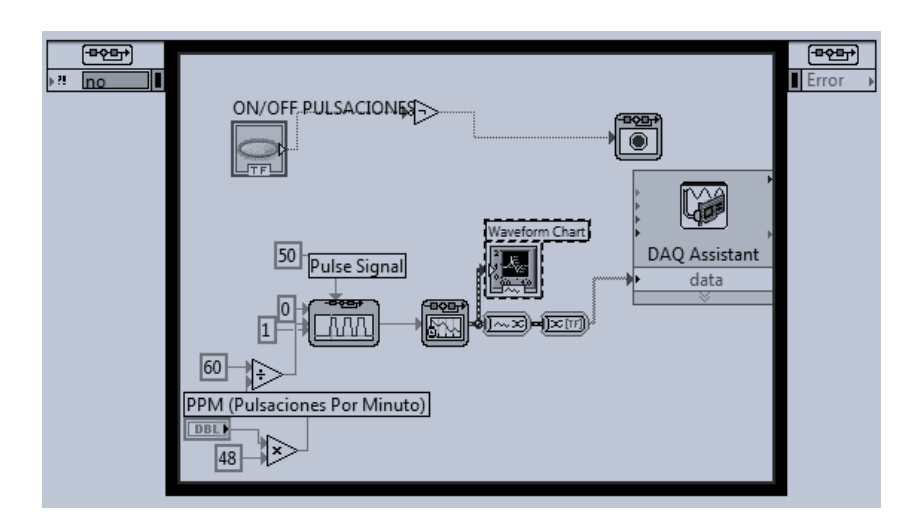

**Figura 10.** Programación para la generación de pulsos

Para la generación del pulso usaremos la siguiente formula:

$$
P = N^* 2880 \tag{2}
$$

Donde:

- $P =$ Número de pulsos por minuto que genera la DAQ 6009.
- $\bullet$   $N =$  Numero de pulsaciones por minuto que realiza la mariposa

La constante de 2880 se obtiene de multiplicar 60 que es el número de repeticiones de cada ciclo que realiza la función por el 48 de las pulsaciones por minuto.

## **2.13. HMI para el Control del Pulsante**

Para el control del pulsante se coloca la cantidad de pulsaciones que queremos en el lecho (entre 60 y 120 PPM) y encendemos el servomotor (ver figura 11).

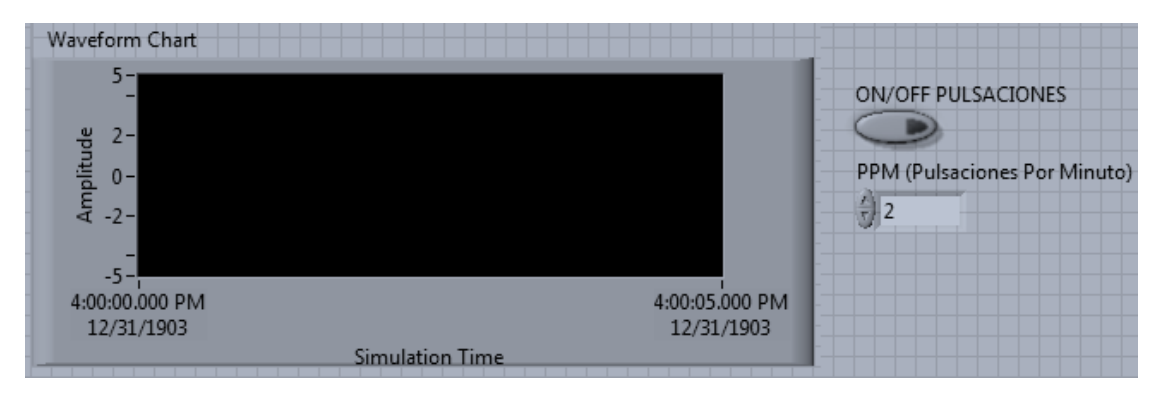

**Figura 11.** HMI del Control Pulsante

En la figura 11 se tiene tres elementos

- Waveform Chart
- ON/OFF
- PPM

En el Waveform Chart se grafica el tren de pulsos que se están ejecutando en la DAQ 6009. En el PPM se coloca el valor de las pulsaciones que queremos que tenga el lecho.El ON/OFF activa el servomotor para que comience a girar.

# **3. RESULTADOS, DISCUSIÓN Y ANÁLISIS DE FUNCIONAMIENTO**

Las pruebas que se han realizado con el control automatizado del sistema, se han desarrollado con normalidad, encontrada una mejoría en la manipulación del secador. El control de la velocidad y la medición de la temperatura en el lecho han mejorado de forma considerable, haciendo esencial la adquisición de los equipos.

Se ha realizado pruebas con granos dos tipos de granos diferentes que permiten comparar los resultados obtenidos con el manejo manual del secador y el manejo automático.

Además de secar los dos tipos de granos se ha procedido a realizar la escarificación del grano de quinua, con resultados de manejo igual de satisfactorios.

#### **3.1. Pruebas de Control de Temperatura**

Para determinar la exactitud de las mediciones de temperatura se procede a realizar varias mediciones de temperatura en un lecho fluidizado de quinua y café, comparando los valores experimentales medidos con nuestro sistema de control de la NI y los obtenidos por una pistola térmica laser de exactitud ±0.01 0C que tomamos como patrón de temperatura.

En las figuras 12 y 13 se pueden ver las curvas comparativas de temperatura entre el equipo de automatización y la pistola térmica de precisión, para los granos de quinua y café respectivamente, a 11°C de temperatura inicial y con una masa de 200g.

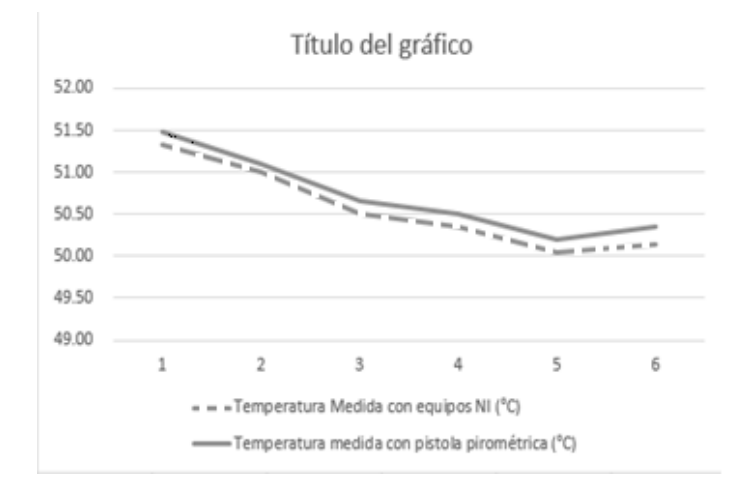

**Figura 12.** Comparación de mediciones de temperatura para quinua masa 200 gr

| Tiempo de    | Temperatura       | Temperatura           | Error relativo     |
|--------------|-------------------|-----------------------|--------------------|
| trabajo(min) | medida con equipo | medida con pistola    | respecto al patrón |
|              | $NI(^0C)$         | térmica laser $(^0C)$ |                    |
| 5            | 51,33             | 51,49                 | 0,003              |
| 7            | 51,00             | 51,11                 | 0,002              |
| 9            | 50,50             | 50,65                 | 0,003              |
| 11           | 50,34             | 50,51                 | 0,003              |
| 13           | 50,05             | 50,19                 | 0,003              |
| 15           | 50,14             | 50,36                 | 0,005              |

**Tabla 1.** Valores comparativos de temperatura para la quinua masa 200gr

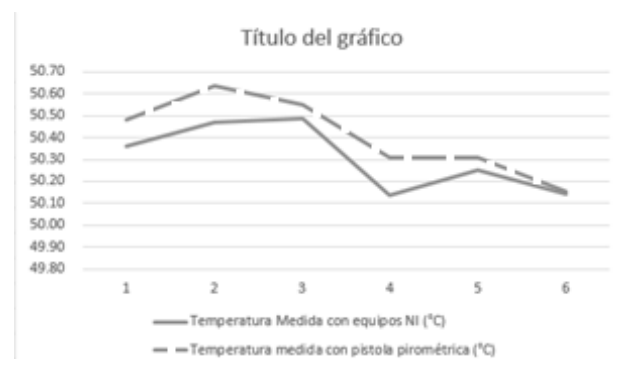

**Figura 13.** Comparación de mediciones de temperatura para café masa 200 gr

| Tiempo de    | Temperatura medida    | Temperatura medida  | Error relativo respecto |
|--------------|-----------------------|---------------------|-------------------------|
| trabajo(min) | con equipo NI $(^0C)$ | con pistola térmica | al patrón               |
|              |                       | laser $(^0C)$       |                         |
| 30           | 50,36                 | 50,48               | 0,0025                  |
| 60           | 50,47                 | 50,64               | 0,0034                  |
| 90           | 50,49                 | 50,55               | 0,0012                  |
| 120          | 50,13                 | 50,31               | 0,0035                  |
| 150          | 50,25                 | 50,31               | 0,0012                  |
| 180          | 50,15                 | 50,16               | 0,0002                  |

**Tabla 2.** Valores comparativos de temperatura para el café masa 200gr

En las figuras 14 y 15 se pueden ver las curvas comparativas de temperatura entre el equipo de automatización y una pistola térmica de precisión, para los granos de quinua y café respectivamente, a 20°C de temperatura inicial y con una masa de 300g.

| Tiempo de    | Temperatura       | Temperatura           | Error relativo     |
|--------------|-------------------|-----------------------|--------------------|
| trabajo(min) | medida con equipo | medida con pistola    | respecto al patrón |
|              | $NI(^0C)$         | térmica laser $(^0C)$ |                    |
| 5            | 51,32             | 51,45                 | 0,0024             |
| 7            | 51,02             | 51,12                 | 0,0019             |
| 9            | 50,48             | 50,59                 | 0,0021             |
| 11           | 50,25             | 50,32                 | 0,0015             |
| 13           | 50,13             | 50,19                 | 0,0011             |
| 15           | 50,18             | 50,23                 | 0,0009             |

**Tabla 3.** Valores comparativos de temperatura para la quinua masa 300gr

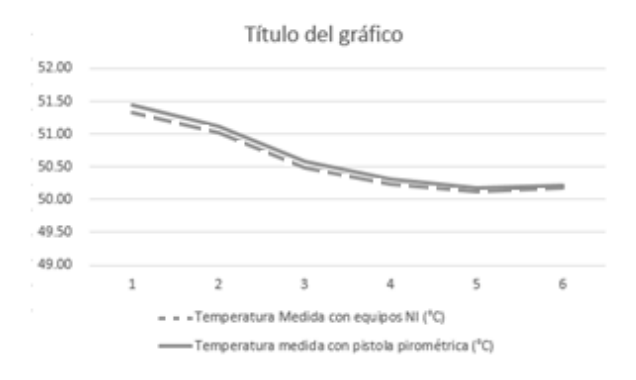

**Figura 14.** Comparación de mediciones de temperatura para quinua masa 300 gr

| Tiempo de    | Temperatura medida    | Temperatura medida  | Error relativo respecto |
|--------------|-----------------------|---------------------|-------------------------|
| trabajo(min) | con equipo NI $(^0C)$ | con pistola térmica | al patrón               |
|              |                       | laser $(^0C)$       |                         |
| 30           | 50,34                 | 50,38               | 0,0008                  |
| 60           | 50,35                 | 50,41               | 0,0011                  |
| 90           | 50,39                 | 50,46               | 0,0013                  |
| 120          | 50,29                 | 50,32               | 0,0005                  |
| 150          | 50,16                 | 50,22               | 0,0012                  |
| 180          | 50,23                 | 50,28               | 0,0001                  |

**Tabla 4.** Valores comparativos de temperatura para el café masa 300gr

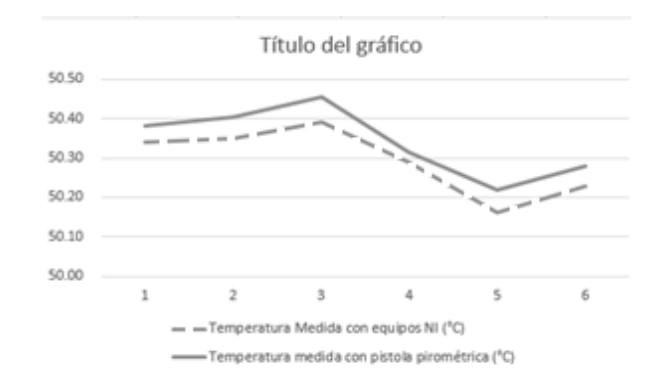

Figura 15. Comparación de mediciones de temperatura para el café masa 300 gr

Con los resultados expuestos se corrobora que las mediciones de temperatura realizados con los equipos de NI son adecuadas para el proceso de secado de grano experimental y dan un error relativo menor a 0,24%.

## **3.2. Pruebas Funcionamiento del Pulsante**

Para analizar los resultados del control del pulsante se ha procedido a contabilizar los pulsos y compararlos con los parámetros establecidos en el programa. Se realizaron bajos 4 diferentes circunstancias, en las que se analizó la respuesta del servomotor y se estableció el rango de trabajo. Las condiciones que variaron son: Masa del lecho, tipo de grano y velocidad del soplador. En la tabla 5 se puede observar las diferentes combinaciones a las que fue sometido el pulsante.

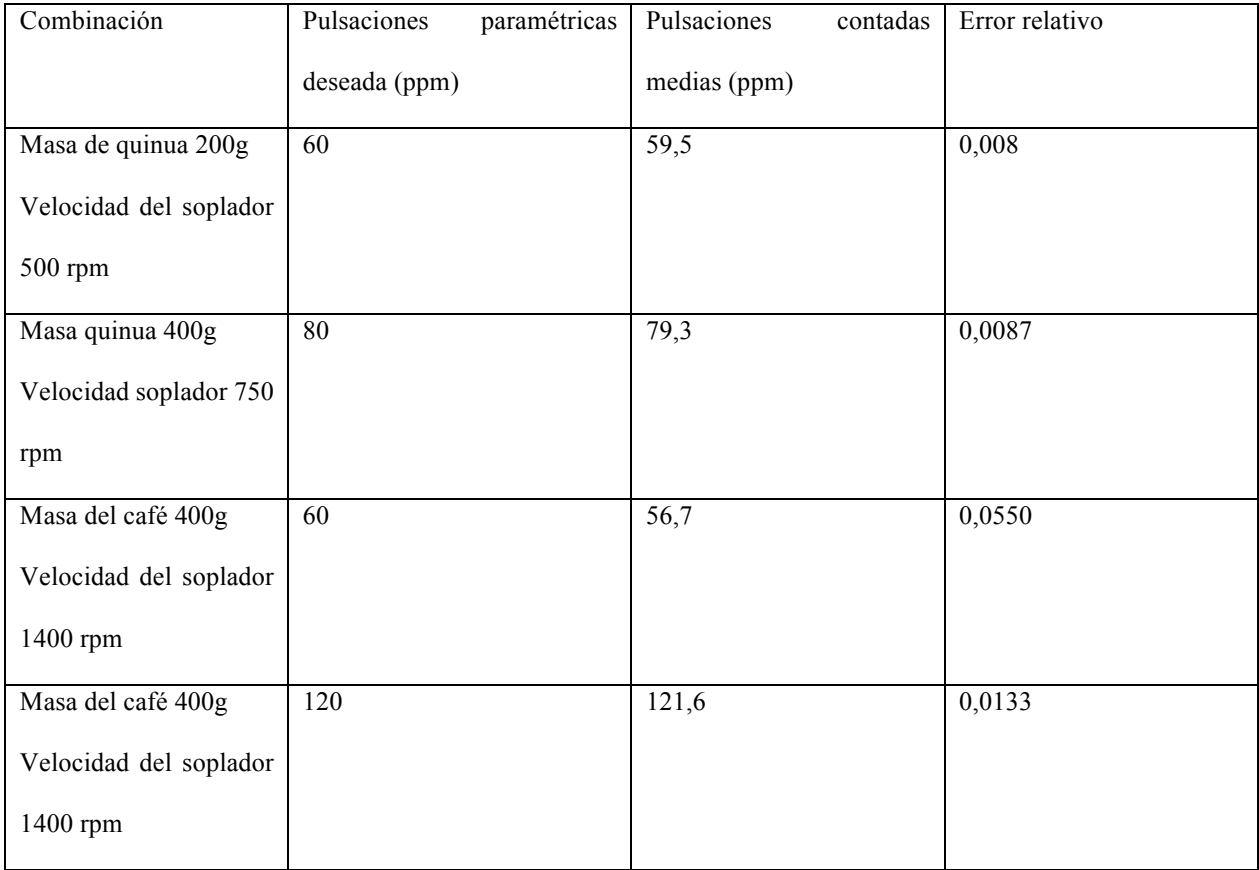

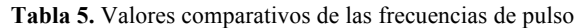

Los resultados arrojan que el servomotor responde correctamente en rangos desde 60 ppm hasta 120 ppm, obteniendo un mayor error en la medida que aumenta el flujo de aire (altas revoluciones del ventilador centrifugo o soplador de aire) a través del reactor con valor máximo de 5% de error relativo, lo que parece estar relacionado con la oposición del flujo de aire al movimiento rotacional de la paleta generadora de pulsos.

#### **3.3. Pruebas de Control de Velocidad del Soplador**

Debido a que no se cuenta con un medidor de flujo de aire, se procedió a establecer la velocidad del soplador como una variable a controlar, haciendo una relación con la velocidad del aire que es medida con un sensor externo al sistema.

Para establecer los resultados del control de la velocidad se utiliza la información que arroja en la pantalla el variador que es independiente al sistema de automatización controlado por la cDAQ 9133 for windows.

En la figura 16 se observa como el error es constante, resultando al parecer de un desfase de voltaje del propio variador, que no ocasiona una pérdida de información importante al ser un error sistemático mínimo.

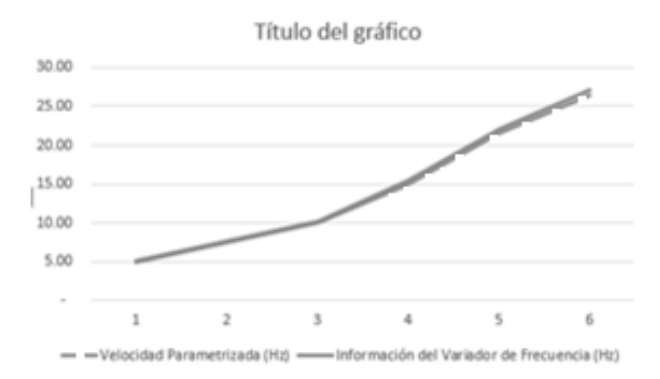

**Figura 16.** Comparativa de velocidad del soplador

| Mediciones     | Velocidad<br>parametrizada | Información del variador | Error |
|----------------|----------------------------|--------------------------|-------|
|                | (hz)                       | de frecuencia (hz)       |       |
| $\vert$ 1      | 5,00                       | 5,13                     | 0,026 |
| 2              | 7.50                       | 7.69                     | 0,025 |
| $\overline{3}$ | 10.00                      | 10.25                    | 0,025 |
| $\overline{4}$ | 15.00                      | 15.38                    | 0,025 |
| 5              | 21.50                      | 22.04                    | 0,025 |
| 6              | 26.40                      | 27.06                    | 0,025 |

**Tabla 6.** Valores de entrada y respuesta de la velocidad del soplador

Al realizar todas las anteriores pruebas de control de las variables que intervienen en el proceso, se pudo comprobar que los dispositivos secundarios del sistema como contactores, resistencia, conectores y el módulo relé, respondieron de la forma esperada.

## **4. CONCLUSIONES**

Para el manejo automatizado del reactor se controlaron la temperatura, sistema de calentamiento, la velocidad del flujo de aire y la frecuencia de pulsos que se generan para el lecho fluidizado, de forma centralizada y a tiempo real, algo sumamente importante, ya que se trabaja en un proceso de algunas variables, de las cuales depende directamente el resultado y si lo realizaríamos con la tecnología tradicional el inconveniente seria el no poder contar con la información y el flujo de la misma en tiempo real, además LabVIEW proporciona un entorno adecuado para trabajar en rangos de funcionamiento y mediante la Unidad de Adquisición Almacenamiento realizar el procesamiento de toda la información en el procesamiento de datos cDAQ

Se logró el control de temperatura con error absoluto de ±0.20 ºC y en la frecuencia de pulso se encuentra un error absoluto de  $\pm$  0.5 ppm que son suficientes para garantizar el trabajo eficiente del reactor.

El sistema de control integrado utilizado con la cDAQ permite no solo un control más eficiente de las variables del reactor, sino que además permite la adquisición y el procesamiento de los datos experimentales en tiempo real.

# **REFERÊNCIAS**

- [1] D. Geng, "Control Mechanism Analysis in Fluid Drive," Sensors & Transducers. vol. 179, 2014. pp. 14-20
- [2] M. F. T. Rubiano, R. E. Molano, and S. A. A. Lugo, "CONTROL ROBUSTO DE TEMPERATURA Y pH DE UN REACTOR ANAERÓBICO VERTICAL," Ingenierías & Amazonia. vol. 7. 2015. pp. 31-40
- [3] I. Y. Aleksanyan, L. M. Titova, and A. H. H. Nugmanov, "MODELING OF PARTICULATE MATERIAL DRYING IN A FLUIDIZED BED. (English)," Food Processing: Techniques & Technology / Tehnika i Tehnologiâ Pisevyh Proizvodstv. vol. 34. 2014. pp. 96- 102.
- [4] E. F. Camacho and C. B. Alba, "Model predictive control," Springer Science & Business Media. 2013.
- [5] Y. Liu, J. Peng, Y. Kansha, M. Ishizuka, A. Tsutsumi, D. Jia, et al., "Novel fluidized bed dryer for biomass drying," Fuel Processing Technology. vol. 122. 2014. pp. 170-175.
- [6] W. Jittanit, G. Srzednicki, and R. H. Driscoll, "Comparison between fluidized bed and spouted bed drying for seeds," Drying Technology. vol. 31. 2013. pp. 52-56.
- [7] R. Bareither, M. Goldfeld, C. Kistler, A. Tait, N. Bargh, R. Oakeshott, et al., "Automated disposable small-scale bioreactor for highthroughput process development: implementation of the 24 bioreactor array," Pharmaceutical Bioprocessing. vol. 3. 2015. pp. 185- 197.
- [8] E. Özahi and H. Demir, "Presentation of a test rig with its experimental procedure and uncertainty analysis of measurements for batch type fluidized bed drying of corn and unshelled pistachio nut," Measurement. vol. 53. 2014. pp. 117-127.
- [9] J. L. Zurita Pérez, "Diseño e implementación de una máquina automática clasificadora de objetos según su color detectados mediante un sensor de color y clasificados por un brazo robótico," LATACUNGA/ESPE/2014, 2014.
- [10] B. G. Lipták, "Process Control: Instrument Engineers' Handbook," Butterworth-Heinemann. 2013.
- [11] D. Ogata, A. Nagate, and T. Fujii, "Multi-BS cooperative interference control for LTE systems," in Vehicular Technology Conference (VTC Spring). 2012 IEEE 75th. 2012. pp. 1-5.
- [12] S. Sundararajan and J. J. Dautremont, "Development, Assessment and Evaluation of Remote Thermo-fluids Laboratory Experiments: Results from a Pilot Study," 2014. pp. 1-13
- [13] E. Ireland, K. Pitt, and R. Smith, "A review of pulsed flow fluidisation; the effects of intermittent gas flow on fluidised gas–solid bed behaviour," Powder Technology.vol. 292. pp. 108-121. 2016.
- [14] R. Cala, Riera, M., Travieso, D. "Influence of Pulse Frequency on the Minimum Fluidization Velocity in a Pulsating Bed," Revista Ciências Exatas. vol. 20. 2014. pp. 7-15